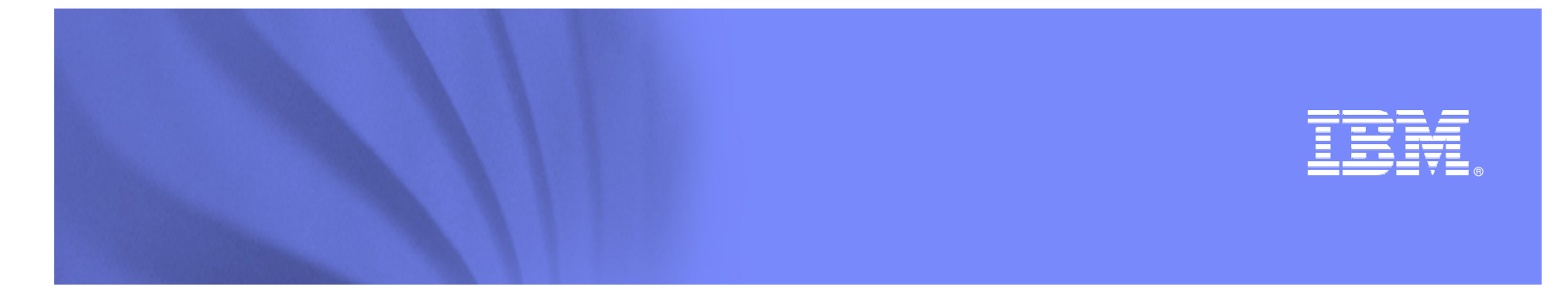

# **IBM Maximo Calibration**

**July, 2011**

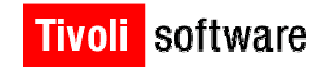

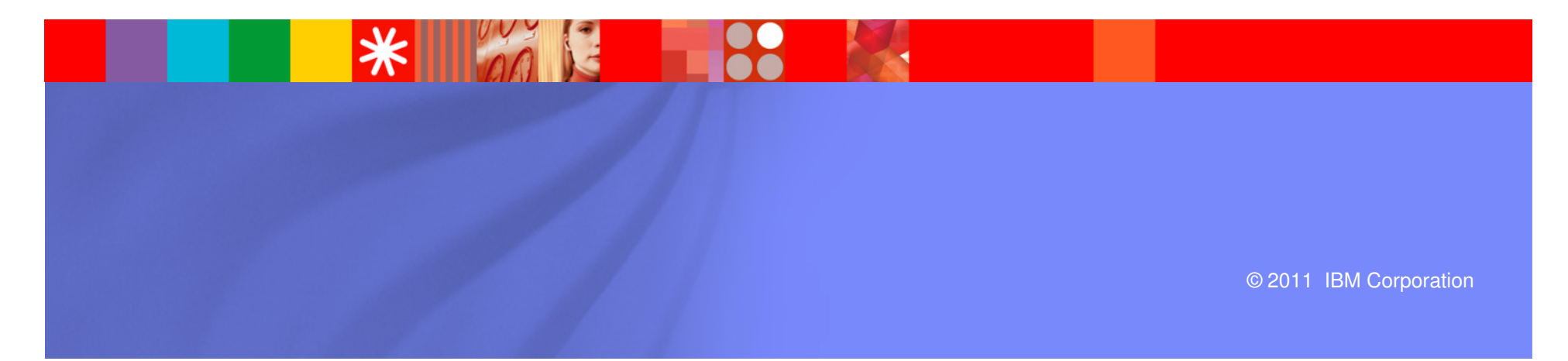

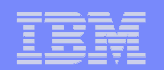

#### **Session Agenda**

- **Maximo Calibration Overview**
- Upgrade to Maximo 7.5
- Product Demo
- $\overline{\phantom{a}}$ **Benefits**
- $\blacksquare$  Q & A

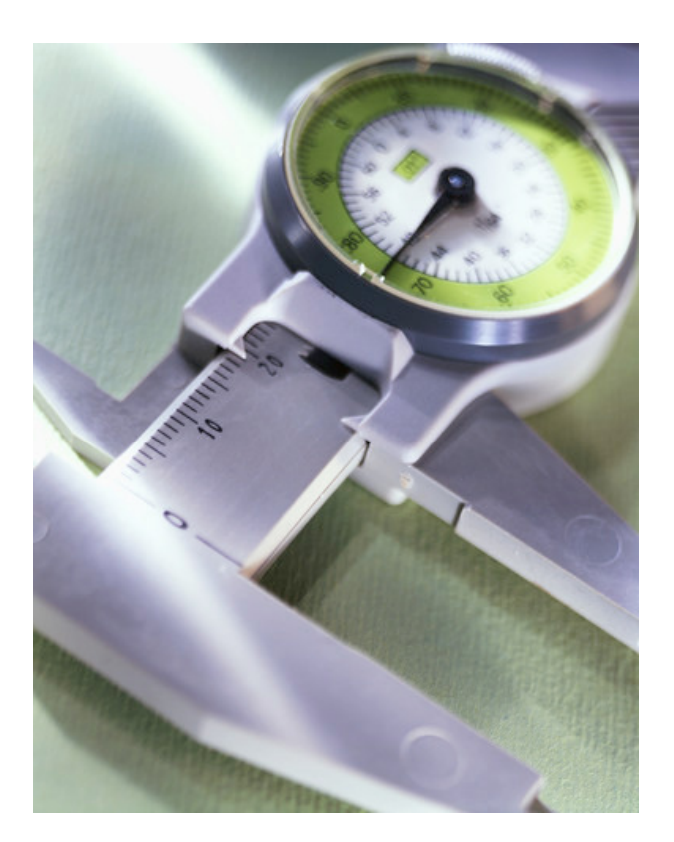

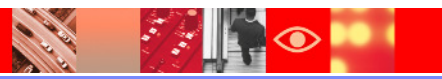

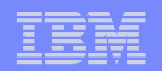

### **IBM Maximo Calibration Solution**

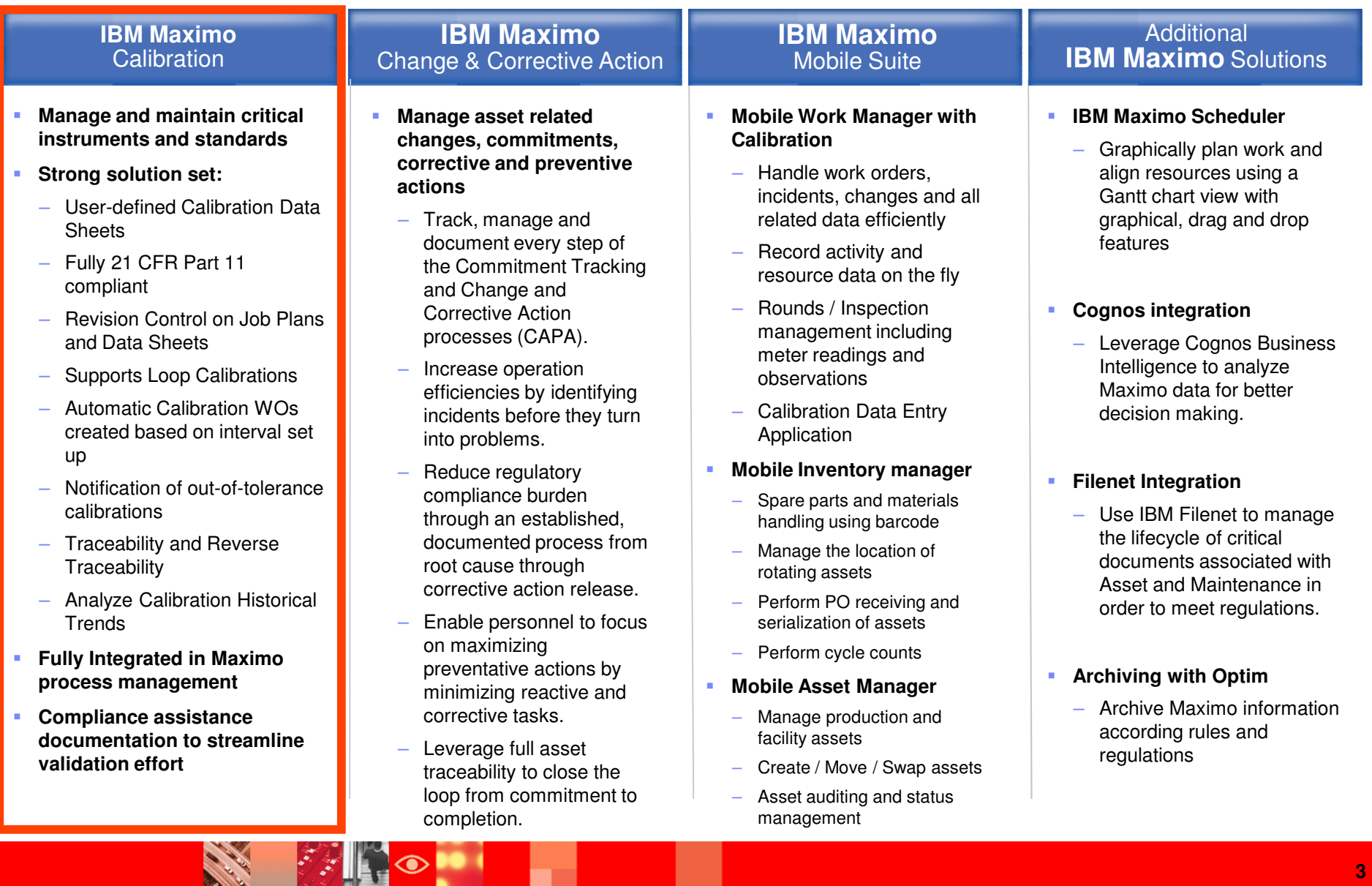

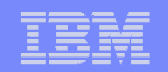

### **Calibration Applications**

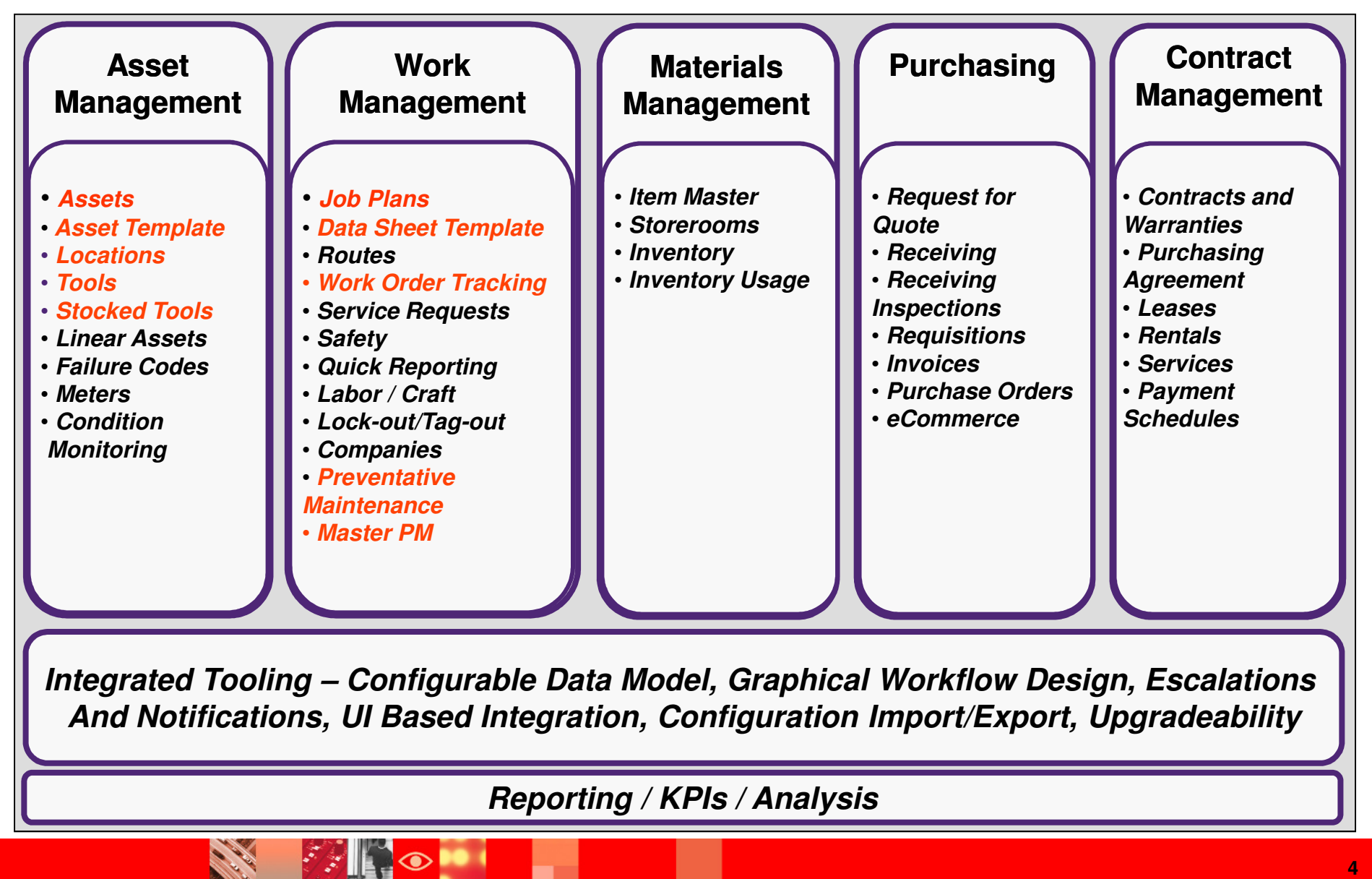

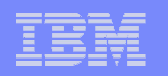

# **Calibration Functionality**

#### $\mathcal{L}_{\mathcal{A}}$ **Set-up**

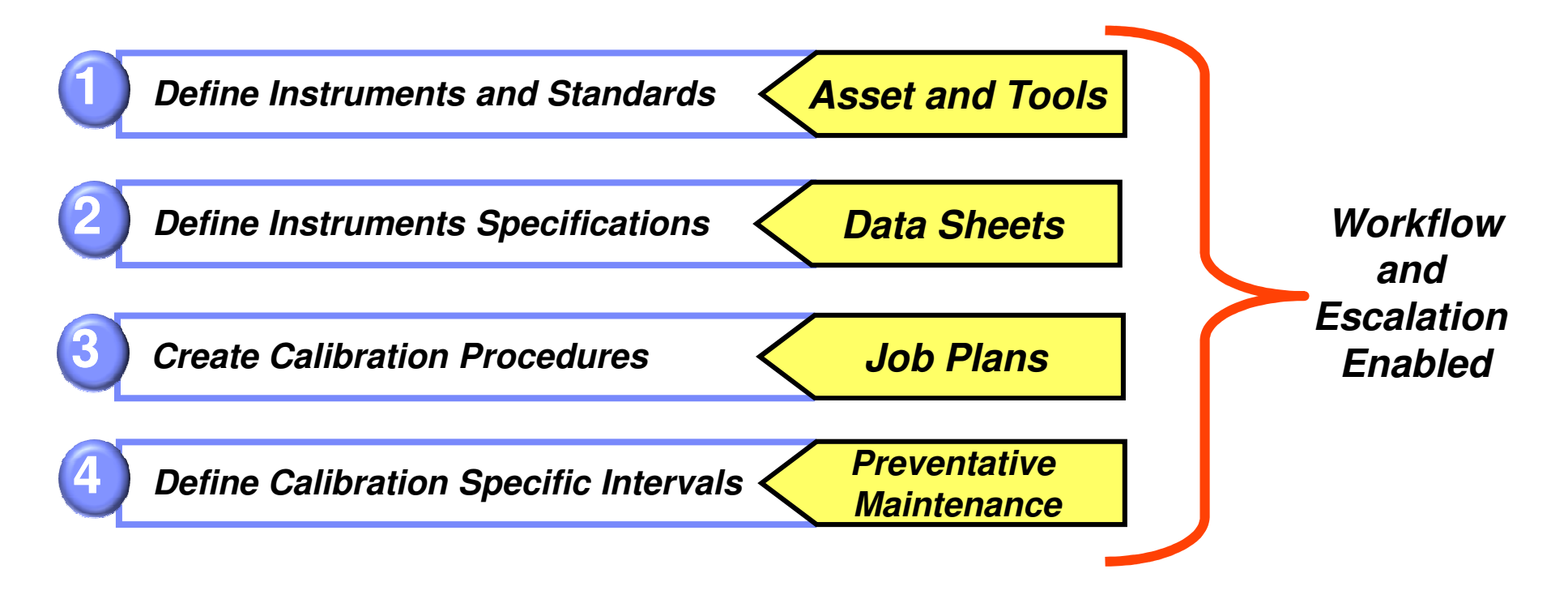

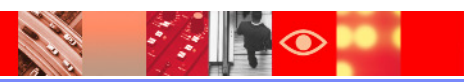

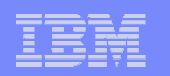

# **Calibration Functionality**

#### **Technician Work**

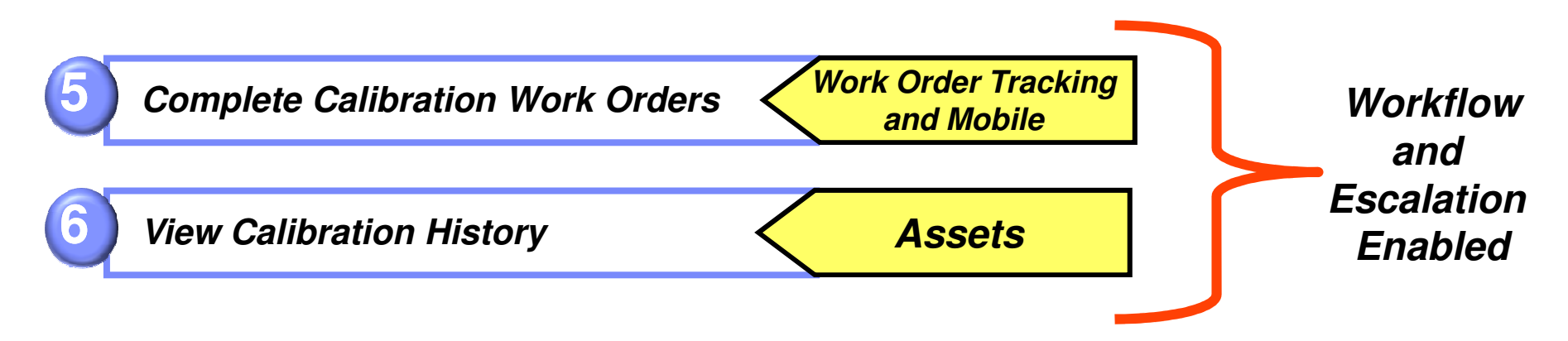

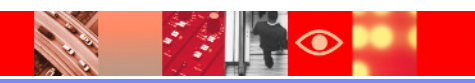

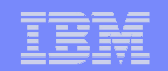

#### **User Defined Data Sheets**

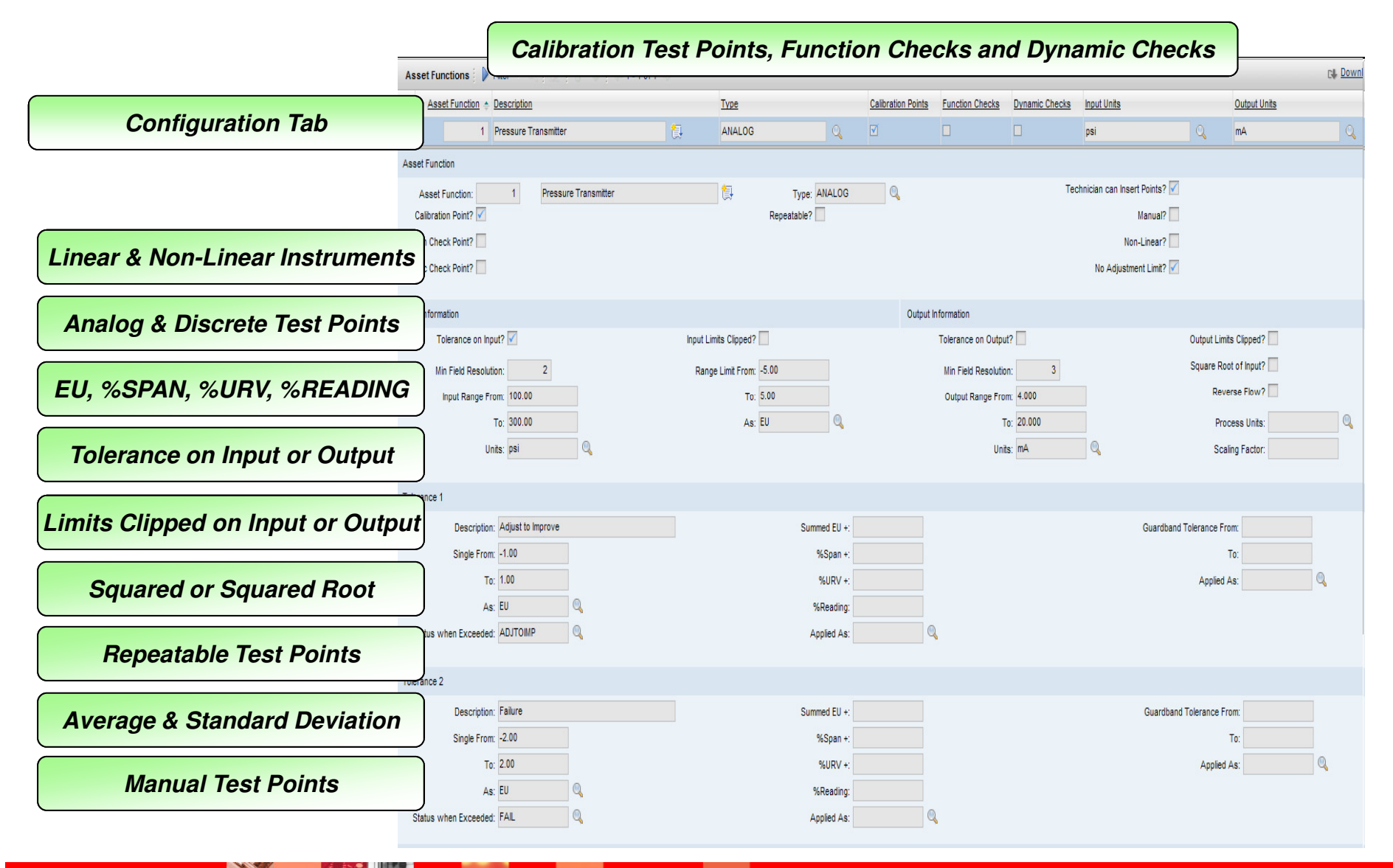

### **Maximo Calibration v7.5**

- $\mathbb{R}^3$ Maximo Calibration now part of the core Maximo Install
- $\mathcal{L}_{\mathcal{A}}$  No longer any (Cal) Applications
	- Calibration fields and functionality enabled via license key and Conditional UI
- $\mathbb{R}^2$  Migration of Calibration 7.1.2 - no new calibration functionality added to v7.5
- $\mathcal{L}_{\mathcal{A}}$  Asset Template application now a new application in core Maximo
- $\mathcal{L}_{\mathcal{A}}$  Job Plan Revision Control part of core Maximo functionality
- $\mathcal{L}_{\mathcal{A}}$  Calibration Fix Packs part of the core Maximo Fix Pack schedule

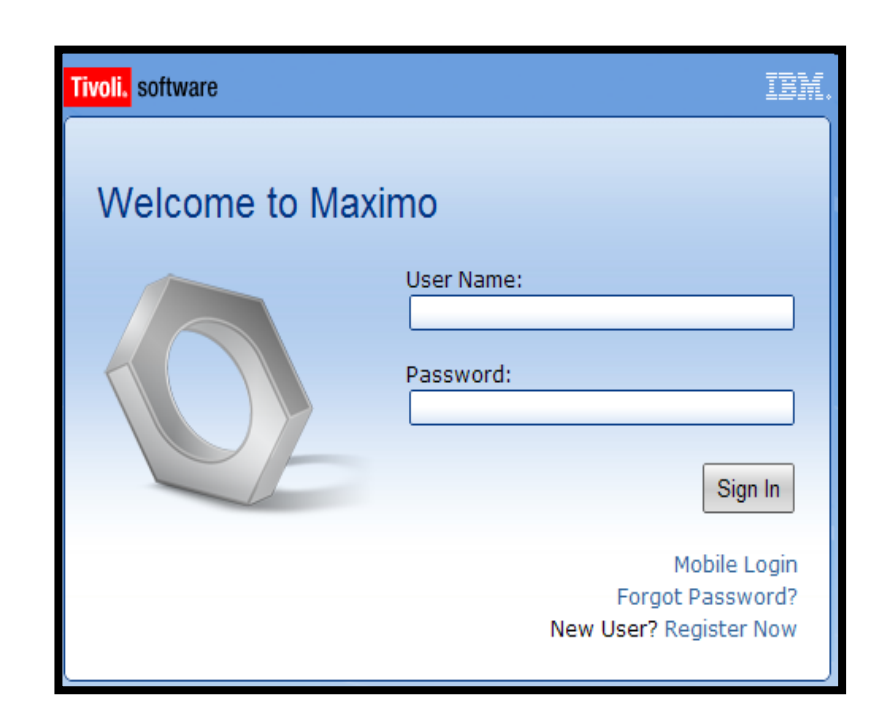

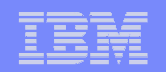

#### **Asset – New 'Calibration?' field**

- $\mathcal{L}_{\mathcal{A}}$ **Existing clients** new update scripts are provided in Upgrade documentation
- $\mathcal{L}_{\mathcal{A}}$  Manually run to determine which of the following impact your environment:
	- (1) If any Calibration detail fields are populated in the Asset application.
	- (2) If the Asset is associated to a Data Sheet.
	- (3) If the asset has a PM against it with a worktype of type = 'CAL'.
	- (4) If a Work Order was generated against this asset with a worktype of type = 'CAL'.

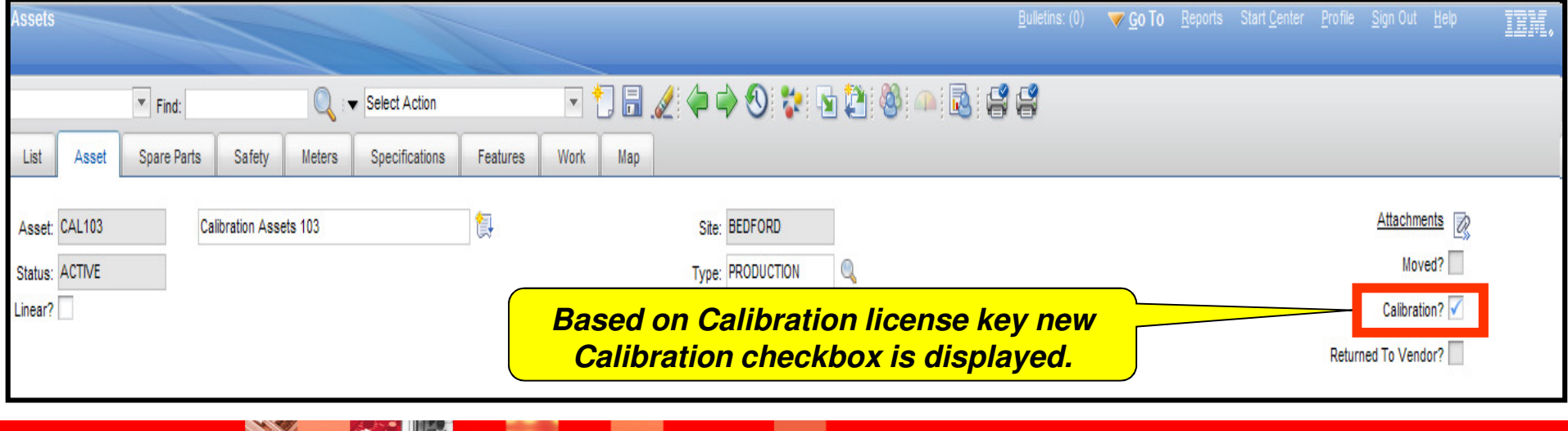

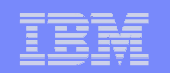

#### **Example Upgrade Path of v6.x to v7.x with Update to v7.5**

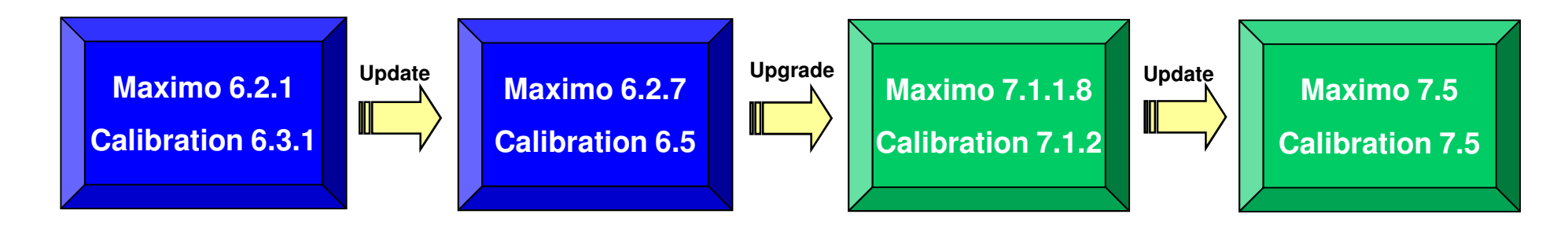

#### $\triangleright$ **Upgrade v6.x to v7.1.x**

- 1. 6.x platform installed to latest 6 versions
	- **For example: Maximo v6.2.7 and Calibration v6.5** a.
- 2. 7.1.x platform installed to latest 7 versions
	- $\overline{\phantom{a}}$ For example: Maximo v7.1.1.8 and Calibration v7.1.2
- 3. Run Maximo 7.1 Upgrade Utility

#### $\blacktriangleright$ **Update v7.1 to v7.5**

- 1. Install Maximo 7.5
- 2. Install Calibration 7.5 license and help plug-ins
- 3. Run updatedb.bat

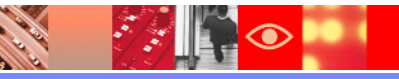

IBM Software Group | Tivoli software

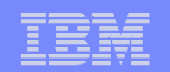

# **Product Demo**

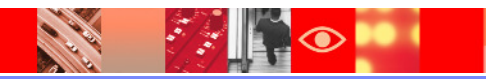

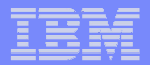

## **Calibration Functionality**

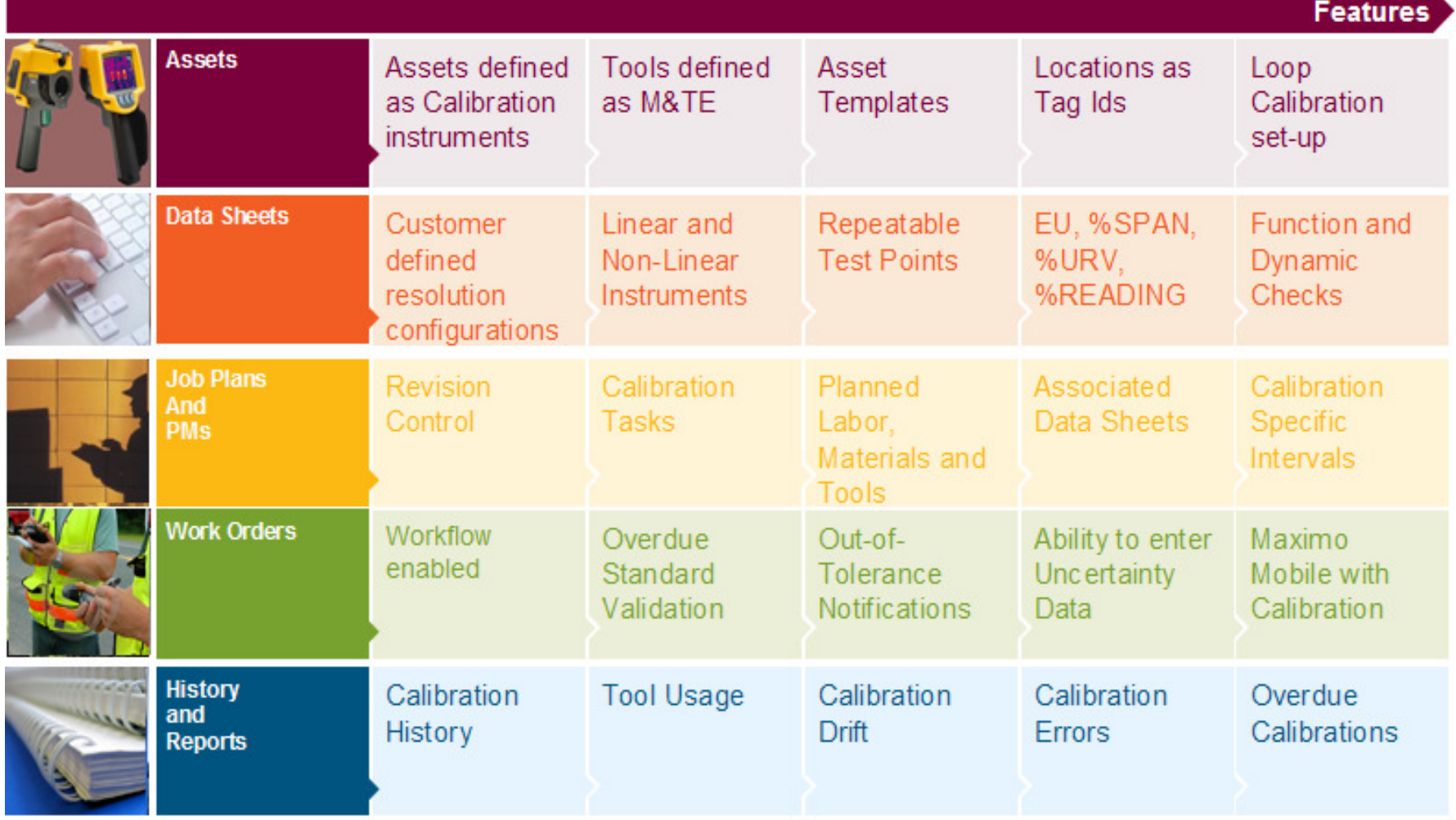

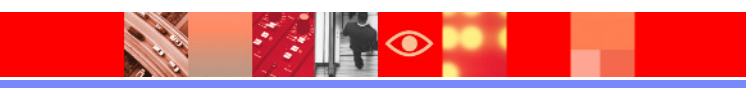

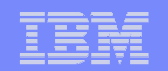

#### **What can it do for you?**

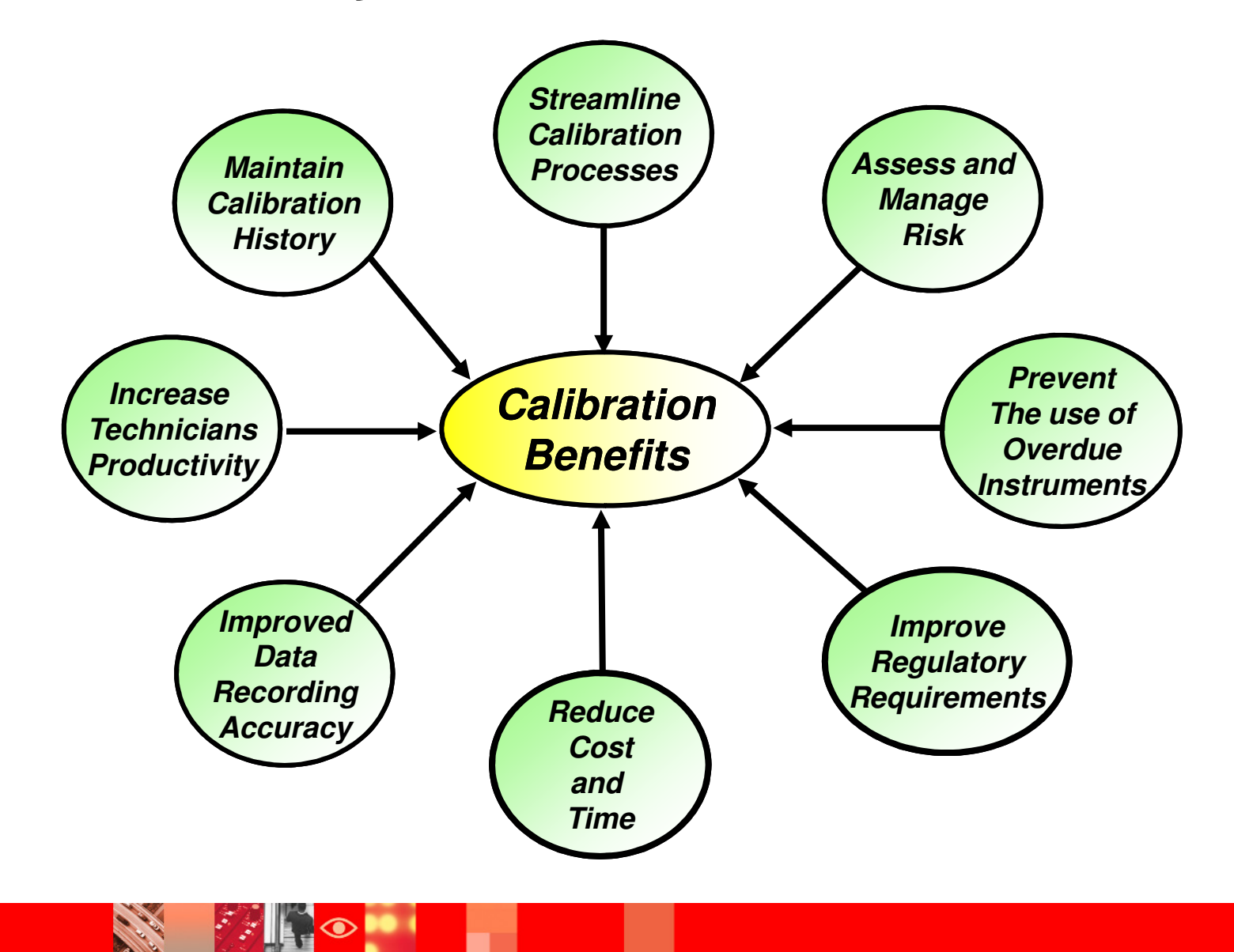

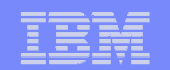

**Thank you ….**

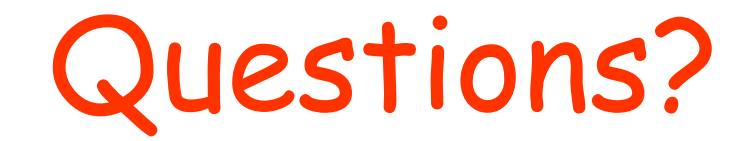

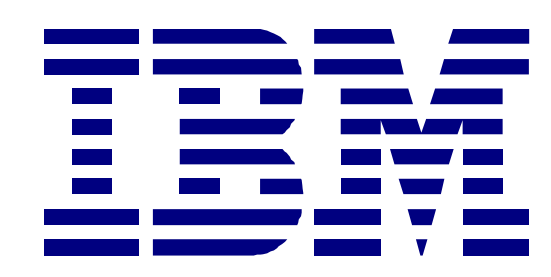

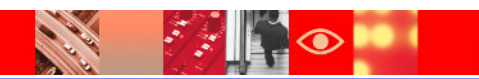